# Experiencia con la herramienta de virtualización VNUML para la enseñanza de redes de computadores

Antonio Ruiz Martínez, Rafael Marín López, Fernando Pereñíguez García, Pedro M. Ruiz Martínez, Antonio F. Gómez Skarmeta

Departamento de Ingeniería de la Información y las Comunicaciones Facultad de Informática - Universidad de Murcia 30100 Campus de Espinardo - Murcia arm, rafa, pereniguez, pedrom, skarmeta @um.es

## Resumen

La virtualización permite disponer y configurar infraestructuras de red con un coste asumible para un laboratorio y, a diferencia de los simuladores, muestra un comportamiento real del sistema. Este artículo presenta la metodología que seguimos en la asignatura de *Redes* de la Facultad de Informática de la Universidad de Murcia para la enseñanza práctica de conceptos tales como encaminamiento, movilidad IP, balanceo de carga y alta disponibilidad por medio de la herramienta de virtualización de código abierto VNUML. Para mostrar estos conceptos hemos añadido diversas utilidades al sistema de ficheros utilizado en VNUML. Gracias a estas herramientas, los alumnos han podido mejorar el aprendizaje de estos conceptos como lo refutan las encuestas realizadas.

# 1. Introducción

En la enseñanza de los conceptos fundamentales así como aquellos más avanzados (e.g. enrutamiento dinámico, movilidad, etc...) de redes de comunicaciones es necesario no sólo ya conocer los protocolos de comunicaciones sino tener solvencia a la hora de aplicar, configurar, administrar y gestionar estos protocolos en redes de comunicaciones reales. Para conseguir este objetivo es necesaria la demostración y aplicación de forma práctica de dichos conceptos en el mundo real. Sin embargo, para llevarlo a cabo es potencialmente necesario establecer infraestructuras complejas de red. Desafortunadamente, el despliegue de dichas infraestructuras requiere una cantidad no despreciable de equipamiento, conexiones de red y re-adaptación de laboratorios que suelen conllevar un coste elevado. Además, el número de alumnos debería ser muy reducido para permitir ofrecer la mayor disponibilidad posible de los recursos que componen la infraestructura necesaria para las prácticas.

Como solución alternativa existe la posibilidad de poner en marcha programas (*software*) que emulen un dispositivo de red de la forma más realista posible y construir la infraestructura de red necesaria de forma *virtual*, sin necesidad de incurrir en los gastos de tener los dispositivos físicos. Las herramientas de virtualización permiten orquestar la creación de dichos dispositivos virtuales y permiten inter-conectarlos para obtener la infraestructura de red necesaria para una correcta ejecución de la parte práctica [1]. De esta forma es posible solucionar los problemas planteados anteriormente de una forma eficiente y barata.

Entre las aplicaciones de virtualización, hemos decidido usar la herramienta *Virtual Network User-Mode-Linux* (VNUML) de libre distribución debido a que está específicamente destinada a la virtualización de topologías de red completas, lo que reduce los recursos necesarios para virtualizar diferentes dispositivos de red y facilita el despliegue de las infraestructuras de red necesarias para una asignatura como redes de computadores. En este sentido, las configuraciones sobre los dispositivos virtualizados en VNUML son directamente aplicables en dispositivos reales. Además, esta herramienta, al estar basada en código abierto, nos permite instalarla libremente en los laboratorios de prácticas sin coste alguno y, en el caso de que fuera preciso, realizar los cambios necesarios para solventar cualquier problema que pueda aparecer o incluso llevar a cabo aquellas mejoras que consideremos oportunas.

En este artículo mostramos nuestra experiencia acerca de la aplicación de la herramienta de virtualización VNUML en la asignatura de *Redes* del cuarto curso de la titulación de Ingeniería Informática de la Universidad de Murcia. A diferencia del trabajo [2, 3], donde se utiliza VNUML de forma híbrida con dispositivos de reales para realizar prácticas sobre escenarios de encaminamiento dinámico y movilidad ya propuestos, en este artículo mostramos los resultados de nuestra aproximación que consiste en proponer problemas y requisitos generales que se pueden plantear en escenarios reales durante el diseño y configuración de infraestructuras de red. Con ello, los alumnos tienen que diseñar en VNUML los escenarios de red, así como configurar y poner en marcha los protocolos y servicios de red necesarios para cumplir dichos requisitos. Además, como principal elemento diferenciador del uso de VNUML en asignaturas de otras universidades, en nuestras prácticas no sólo abordamos los requisitos generales de encaminamiento y movilidad sino que además incluimos requisitos acerca de servicios avanzados tales como balanceo de carga y alta disponibilidad.

Por otro lado, a través de este artículo, además de mostrar los beneficios docentes del uso de la herramienta, los problemas asociados y algunos resultados acerca de cómo afecta la enseñanza práctica con el uso de esta herramienta, intentamos que el lector pueda tener la información suficiente para tomar decisiones con criterio acerca de la aplicación de esta herramienta en otras asignaturas relacionadas. De forma más específica, la sección 2 muestra una introducción a las herramientas de virtualización y en concreto a VNUML. La sección 3 muestra una visión general de la parte práctica de la asignatura de redes de computadores; la sección 4 describe los diferentes programas utilizados para componer las infraestructuras de red necesarias en las prácticas. Mostramos los resultados observados tras la aplicación de VNUML en la docencia práctica de la asignatura en la sección 5 y acabamos el artículo con las conclusiones y trabajo futuro en la sección 6.

## 2. Virtualización y VNUML

En esta sección vamos a presentar la virtualización como una técnica que ofrece numerosas ventajas para ser aplicada en la enseñanza. Así mismo, describiremos distintas herramientas que permiten la creación de escenarios

de red virtuales, destacando especialmente los motivos que nos han llevado a seleccionar VNUML.

## 2.1. Virtualización

La virtualización es una técnica que permite encapsular una unidad de proceso para su ejecución dentro de un entorno que emula el entorno real de forma transparente [3]. Dependiendo del nivel alcanzado por el software de virtualización, la unidad de proceso puede tratarse de un programa, sistema operativo o un equipo completo. Una máquina virtual es la representación lógica de un computador en software. Tradicionalmente, un computador real puede ejecutar un sistema operativo el cuál, a su vez, puede ejecutar varias aplicaciones. En un entorno virtualizado, un computador físico puede ejecutar diversas máquinas virtuales, alcanzando un comportamiento equivalente a emplear varios computadores reales para desplegar la infraestructura de máquinas virtuales.

En los últimos años, la virtualización está experimentando un auge importante motivado por las importantes ventajas que ofrece su uso. En general, podemos destacar las siguientes:

- *Ahorro de costes de la infraestructura.* El despliegue de varias máquinas virtuales sobre un único equipo físico permite reducir costes en la adquisición y mantenimiento de equipos. Además, esta reducción en el número de máquinas reduce el consumo de energía de la infraestructura.
- *Mayor aprovechamiento de los recursos.* Por ejemplo, la virtualización aplicada a los servidores permite incrementar los índices de utilización ya que se puede transferir cargas de trabajo a sistemas inactivos.
- *Simplificación de la gestión.* La concentración de diversas máquinas virtuales en un mismo equipo físico facilita las tareas de configuración y detección de errores.
- *Reducción en los procesos de copias de seguridad.* Además, la virtualización favorece la creación de nuevas soluciones en la recuperación ante desastres, lo cuál incrementa la disponibilidad de los servicios.

La virtualización es una técnica versátil que puede

## **XVI Jornadas de Enseñanza Universitaria de la Informática 163**

ser aplicada a ámbitos tan diferentes como la prueba de software bajo desarrollo, estudio de amenazas de seguridad por medio de redes señuelo (*honeynet*) o soporte a software antiguo. En particular, nuestro interés se centra en los beneficios que aporta en el área de la educación y, más concretamente, en la enseñanza práctica de redes de computadores.

Durante la formación en tecnologías de red y protocolos de comunicaciones, la experimentación con escenarios de red es un aspecto clave que permite a los alumnos afianzar los conocimientos teóricos y adquirir unas destrezas vitales para el desarrollo de su vida profesional. Además, el proceso se ve favorecido cuando los escenarios son representativos de situaciones reales en cuanto al número de equipos y equipamiento empleado.

Hasta ahora, el despliegue real de este tipo de escenarios de red es un proceso costoso pues requiere disponer de un alto número de equipos y realizar la implantación de la infraestructura. Además, la operación de mantenimiento se hace compleja al tener que gestionar múltiples configuraciones al mismo tiempo. No obstante, gracias a las herramientas de virtualización, en la actualidad es posible configurar infraestructuras de red de forma sencilla, reduciendo costes de gestión y despliegue.

#### 2.2. Herramientas de virtualización: VNUML

En la actualidad podemos encontrar multitud de herramientas de virtualización tales como Qemu, Xen, VMware Server, Virtual Box, UML o Microsoft Virtual PC. No obstante, dichas herramientas están orientadas a la virtualización de instancias concretas de sistemas operativos y no proporcionan un mecanismo que facilite el despliegue de escenarios de red virtuales. Por este motivo, en los últimos años han surgido distintas iniciativas orientadas a simplificar el despliegue y la configuración de infraestructuras de red virtualizadas. Entre éstas podemos destacar: Imunes, Velnet, My Linux Network (MLN), Netkit, Dynamips y VNUML. Su uso en escenarios educacionales y de investigación sobre las redes ha sido estudiado en [3] y en este artículo se concluye que, debido a sus características, VNUML es la herramienta más flexible y potente en este ámbito. Por este motivo nosotros hemos

seleccionado VNUML para desarrollar nuestra experiencia educativa.

VNUML es una herramienta que facilita enormemente la simulación de los escenarios de red, permitiendo un arranque y parada sencillos, la portabilidad entre distintas máquinas, automatización en la ejecución de comandos y el almacenamiento del estado de las máquinas virtuales.

El proceso de utilización de VNUML se organiza en tres fases. En primer lugar, durante la fase de *diseño*, el usuario describe (a nivel conceptual) el escenario de red que desea simular. En este diseño, el usuario detalla la topología de la red, equipos que la integran y direccionamiento de los equipos. A continuación, en la fase de *implementación*, el usuario genera una especificación del escenario en lenguaje VNUML (basado en XML). Finalmente, en la fase de *ejecución*, el parser VNUML procesa dicha especificación y arranca automática la topología (máquinas y redes virtuales). Una vez arrancada la simulación, el usuario puede interaccionar con el escenario virtualizado: acceso a las máquinas virtuales, lanzar/detener aplicaciones, ejecución de comandos, etc.

#### 3. Asignatura de Redes

Para comprender de forma más precisa las condiciones que nos han llevado al empleo de herramientas de virtualización y, en particular, al uso de VNUML, es necesario entender el contexto de la parte práctica de la asignatura *Redes*, así como de los recursos potencialmente necesarios para el desarrollo de la misma. A continuación, mostramos una visión general de estos aspectos.

#### 3.1. Descripción de la asignatura

La asignatura de *Redes* se ubica dentro del cuarto curso de la titulación de *Ingeniería Informática* y se imparte a largo de dos cuatrimestres (asignatura anual). La parte teórica se distribuye en diez temas que tratan los siguientes aspectos fundamentales: encaminamiento dinámico, funcionamiento de TCP y calidad de servicio, movilidad IPv4/IPv6, alta disponibilidad y balanceo de carga y algunos aspectos de seguridad en red. En la parte práctica se refuerzan los aspectos teóricos más importantes

a través de diferentes enunciados prácticos que requieren el uso de la herramienta VNUML. En particular, tres aspectos principales son los que se pretenden tratar en los mismos:

- *Encaminamiento dinámico*. El objetivo es que el alumno comprenda y configure de forma correcta protocolos de encaminamiento dinámico internos (IGP-*Internal Gateway Protocol*) y externos (EGP-*External Gateway Protocol*) tales como RIP, OSPF, BGP, etc, explicados en la parte de teoría.
- *Movilidad en IP*. En particular, el objetivo de este contenido práctico es que el alumno verifique el funcionamiento de un protocolo de gestión de movilidad sobre un escenario realista.
- *Alta Disponibilidad y Balanceo de Carga*. El objetivo es que el alumno pueda poner en funcionamiento diferentes herramientas y mecanismos de balanceo de carga y alta disponibilidad. Aquí se tratan aspectos prácticos tales redundancia de encaminadores, proxies DNS y Web, balanceo de carga Web, balanceo basado en IP, en cookies, etc.

Estos puntos principales son desarrollados a través de sendos enunciados de prácticas que se distribuyen a los alumnos durante el transcurso de la asignatura y en sincronía con la exposición de los contenidos teóricos relacionados con la práctica. Los detalles de dichas prácticas son presentados en la siguiente sección.

#### 3.2. Metodología de las prácticas

A la hora de impartir la parte práctica, la asignatura se divide en varias sesiones de una hora distribuidas a lo largo del curso. El objetivo de estas sesiones es mostrar, de forma general, al alumno (con clases magistrales) las diferentes herramientas de las cuales dispondrá para la realización de los enunciados prácticos propuestos por los profesores.

De manera más específica, las sesiones quedan distribuidas de la siguiente manera:

- *Sesiones 1 4*. Se centran en explicar y ayudar al alumno en la puesta en marcha y uso general de la herramienta de virtualización VNUML.
- *Sesiones 5 7*. Tienen como objetivo explicar el software que implementa protocolos de

encaminamiento dinámico tales como RIP, OSPF y BGP. Además se le muestran detalles de cómo poner en marcha los conceptos más importantes impartidos en la parte teórica.

• *Sesiones 8 y 9*. Estas dos sesiones están destinadas a explicar el software necesario para desplegar diferentes configuraciones de balanceo de carga y alta disponibilidad.

Aparte de estas sesiones, el alumno dispone de sesiones de tutorías para preguntar cualquier duda una vez que comienza a relacionarse con el entorno de trabajo. Además, ofrecemos la posibilidad de tutorías electrónicas ya que facilita y dinamiza el aprendizaje de alumno [4].

En general, para aumentar la comodidad del alumnado y la calidad de la docencia, las sesiones de prácticas se componen de quince grupos máximo (30 alumnos) y se distribuyen en tres turnos de prácticas.

Teniendo en cuenta los tres aspectos principales discutidos en la sección 3.1, son tres los enunciados de prácticas que cubren dichos aspectos:

- *Práctica 1: Diseño de Redes y Encaminamiento*. En esta práctica (relacionada con las sesiones 5-7) los alumnos tienen que configurar los diferentes protocolos de encaminamiento dinámico de una infraestructura de red que comprende varios sistemas autónomos. A parte de conectar con BGP (encaminamiento externo o EGP) los diferentes sistemas autónomos a través de relaciones de *peering* y *transit* explicadas en la parte teórica, se les pide desarrollar uno o varios sistemas autónomos con el uso de protocolos de encaminamiento interno (IGP) tales como RIPv1, RIPv2, RIPng y OSPF (v2 y v3), así como la convivencia entre los mismos. Así pues, el objetivo de esta práctica es que el alumno demuestre que es capaz de entender de forma global (y no de forma aislada) el funcionamiento de los diferentes protocolos impartidos en la parte teórica: direccionamiento IP (IPv4 e IPv6), diseño de redes y encaminamiento dinámico.
- *Práctica 2: Autoconfiguración y Mobile IPv6*. Esta práctica consiste en un guión que el alumno seguirá para familiarizarse con ciertos conceptos relevantes que se han introducido

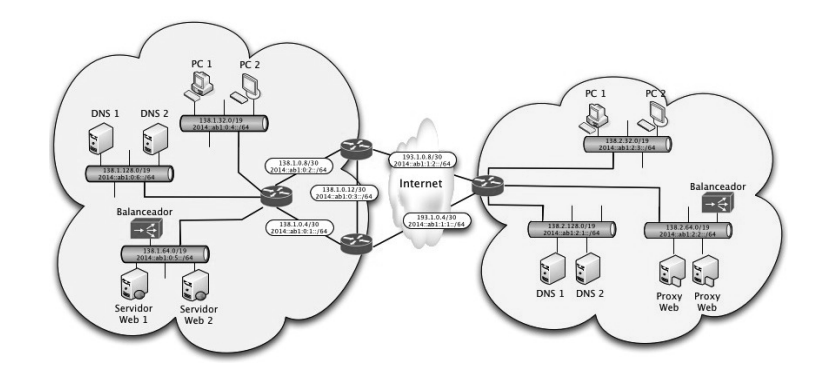

Figura 1: Ejemplo de escenario desarrollado en la práctica 3

en la parte teórica de la asignatura, tales como autoconfiguración y movilidad en IPv6. El guión en cuestión muestra cómo se debe realizar la configuración de estos aspectos sobre equipos reales. Para ello, la metodología que seguimos consiste en describir una serie de pasos que guiarán al alumno durante el proceso y que mostrará aquellos ficheros de configuración y comandos necesarios. El alumno deberá probar el escenario propuesto por el profesor y responder a una serie de cuestiones formuladas en el enunciado, así como realizar las modificaciones y/o ampliaciones que se indican.

• *Práctica 3: Alta Disponibilidad y Balanceo de Carga*. En este enunciado (relacionado con las sesiones 8-9) se pide al alumno que diseñe un sistema de alta disponibilidad y balanceo de carga acorde a un conjunto de requisitos bien definidos y un escenario propuesto siguiendo un diseño lo más realista posible. Uno de los principales objetivos de esta práctica reside en que el alumno ponga en práctica los conocimientos teóricos adquiridos en la asignatura y relacionados con: direccionamiento IP, encaminamiento, diseño de redes, sistemas de alta disponibilidad y balanceo de carga. En concreto el alumno tiene que configurar sistemas de redundancia de encaminadores y servidores, proxies DNS y Web con uso de cachés; y balanceadores de carga basados en IP o basados en cookies. En la figura 1 se muestra un ejemplo de escenario

desarrollado por los alumnos para esta práctica.

Es importante resaltar que la práctica 2 no lleva sesiones específicas asociadas ya que con las sesiones 1-4 y los conceptos teóricos vistos en clase, los alumnos disponen de las herramientas necesarias para desarrollar y responder el guión de prácticas entregado.

Finalmente, mencionar que los distintos escenarios requeridos en las prácticas tendrán que ser desarrollados por medio de VNUML y las herramientas que se han incluido en su sistema de ficheros (ver Sección 4).

#### 3.3. Laboratorios

Para el desarrollo de las prácticas los alumnos disponen de un laboratorio compuesto por veinte ordenadores (PCs). Cada máquina monta un sistema operativo Linux (e.g. Ubuntu) que dispone de una tarjeta de red y de conexión a Internet.

Así pues, cada grupo de alumnos dispone de una sola máquina. Por tanto, habida cuenta de que cada una de las prácticas que conforman la parte práctica de la asignatura requieren una media de unos diez ordenadores por grupo para su realización, el despliegue de una infraestructura de red compuesta por dispositivos reales se hace básicamente difícil de manejar, sin hablar del coste y dimensiones del laboratorio necesarios para poder poner en marcha dicha infraestructura. Por este motivo, se optó por utilizar una herramienta de virtualización y, en concreto, VNUML tal y como se justificó en la Sección 2.2.

#### 4. Software de prácticas

En esta sección describimos las distintas herramientas de las que disponemos en el sistema de ficheros de VNUML para la realización de las distintas prácticas mencionadas anteriormente. Están herramientas están agrupadas en función de los propósitos para los que las utilizaremos.

#### 4.1. Herramientas de configuración de redes y encaminamiento

El sistema de ficheros de VNUML al estar basado en un sistema Linux incorpora las herramientas de redes habituales en estos sistemas tanto para IPv4 como IPv6: *ifconfig*, *ip*, *ping*, *ping6*, *traceroute*, *traceroute6*, *route*, *tcpdump*, etc. También incorpora el demonio *radvd* (router advertisement daemon) para el anuncio de rutas desde un router y así realizar el proceso de autoconfiguración de IPv6.

Para el soporte de los distintos protocolos de encaminamiento, en el proyecto VNUML, viene incorporado el software de enrutamiento *Quagga* (versión 0.99.5) que soporta los siguientes protocolos de encaminamiento: RIPv1, RIPv2, RIPng, OSPFv2, OSPFv3, BGP-4 y BGP-4+. De esta forma, podemos mostrar tanto los conceptos asociados a los protocolos IGP y EGP. Las versiones de OSPF soportan el uso de los distintos tipos de áreas definidos en el estándar. En BGP se soportan características tales como filtrado basado en prefijos y en atributos, sistemas autónomos privados, prepending, modificación de los atributos BGP, multihoming, etc.

#### 4.2. Herramientas para movilidad en IP

Para mostrar la movilidad en IP, en concreto en IPv6, disponemos del paquete *MIPL* (Mobile IPv6 for Linux) para el soporte de Mobile IPv6, que se utiliza junto con el demonio *radvd* antes mencionado. Esta herramienta ya venía instalada en el sistema de ficheros VNUML.

## 4.3. Herramientas para alta disponibilidad y balanceo de carga

En esta sección presentamos las distintas herramientas que hemos instalado en el sistema de ficheros VNUML para que los alumnos puedan trabajar los conceptos de alta disponibilidad y balanceo de carga. Las distintas herramientas las podemos agrupar en diversas categorías que aparecerán a continuación. Hay que tener en cuenta que algunas herramientas pueden servir para más de un propósito y por eso podrían aparecer repetidas.

- Herramientas de redundacia a nivel de red. Para este propósito hemos instalado dos herramientas que soportan el protocolo de redundancia de routers VRRP: *vrrpd* y *keepalived*. Además, con VRRP también se puede realizar balanceo de la carga de una subred/red a diferentes enrutadores.
- Herramientas Proxy DNS que permiten reducir el número de peticiones DNS a servidores autoritativos así como detectar caídas de servidores DNS remotos: *DNRD*, *DNSProxy*, *dproxy*, *dnsmasq* y *pdnsd*.
- Cachés de resolución DNS, backup de servidores DNS, soporte de diferentes servidores de reenvío para distintos dominios y balanceo de carga entre un anillo de servidores DNS locales: *squid*, *DNSBalance* y *DNRD*.
- Caché y proxy Web para acelerar la respuestas de peticiones Web: *squid*.
- Balanceo de carga TCP: *balance*, *balanceNG*, *pen*, *penbw*, *pound*, *haproxy*, *LVS*, *lvs-kiss* y *keepalived*.

#### 4.4. Problemática asociada

En esta sección mencionamos los distintos aspectos que hay tener en cuenta cuando se utiliza VNUML para la realización de prácticas de redes así como los problemas o dificultades que hemos encontrado en su implantación y uso.

En primer lugar con respecto a la instalación, mencionar que la instalación de VNUML en la distribución Ubuntu es bastante sencilla y el proceso está bastante automatizado.

Además, debido a que lo estamos utilizando durante varios años podemos afirmar que éste ha ido mejorando con el paso del tiempo. Actualmente en nuestros laboratorios esa es la distribución que utilizamos. Sin embargo, antes de ésta utilizábamos Fedora Core (primero con Fedora Core 4 y luego con Fedora Core 7), y podemos mencionar que el proceso de instalación era más complejo y al principio presentaba problemas. Sin embargo,

## **XVI Jornadas de Enseñanza Universitaria de la Informática 167**

gracias al soporte del equipo de desarrollo de VNUML (David Fernández y Fermín Galán) fue posible su instalación. La dificultad en el proceso de instalación con Fedora Core 4 también limitaba que los alumnos se instalaran este software para trabajar en casa ya que habitualmente éstos se suelen instalar la misma distribución que hay en los laboratorios docentes. Sin embargo, desde la migración a Ubuntu muchos de ellos están instalalándola en sus ordenadores personales o portátiles.

A la hora de trabajar con VNUML también hay que tener en cuenta los permisos de ejecución de los que dispondrán los alumnos a la hora de realizar sus prácticas en los laboratorios. En nuestro caso, los alumnos no disponen de permisos de administrador (root) en los laboratorios. Este hecho supone que no sólo basta con realizar la instalación de VNUML si no que además es necesario realizar una serie de scripts para ser ejecutados con sudo (sudo permite configurar al administrador que determinados scripts especificados explicítamente puedan ser ejecutados por otros usuarios que no tienen permisos de administrador como si lo fueran) para que los alumnos puedan utilizar la red de gestión de VNUML. Esta red se utiliza en VNUML para facilitar la automatización de los escenarios y poder, mediante comandos, lanzar todos los demonios que queremos que se ejecuten en las máquinas virtuales.

La versión de VNUML que estamos utilizando es la 1.7.3. Aunque han aparecido versiones posteriores hemos decidido no realizar la actualización por dos motivos. En primer lugar, las versiones 1.8.X requerían más memoria que las versiones 1.7.X, lo cual limitaba el número de máquinas que se podían lanzar en nuestros laboratorios ya de por sí escasos de memoria. La segunda razón, es que las aportaciones de las nuevas versiones no nos proporcionaban elementos que nos mejoraran los aspectos a desarrollar en nuestros escenarios o en nuestra metodología. Las mejoras se basaban en la simplificación del lenguaje para describir la topología del escenario y en la mejora del parser que lanza la simulación, lo cuál no supone una mejora sustancial respecto a la versión que nosotros utilizábamos.

Finalmente, mencionar que el sistema de ficheros (SF) de VNUML por defecto sólo lleva como herramienta de balanceo de carga LVS por lo que hemos tenido que realizar la instalación del resto de las herramientas. Esto ha provocado el aumento del tamaño del SF proporcionado por VNUML. Nuestro SF actualmente ocupa 800 Mb. También hay que tener en cuenta que las máquinas virtuales Linux que lanza VNUML no trabajan en modo gráfico por lo que las herramientas que se pueden instalar están limitadas a aquellas que sólo trabajen en modo texto. A pesar de esto, existen un número suficiente de este tipo de herramientas para experimentar con los conceptos explicados en clase como pudimos ver en la sección anterior.

## 5. Resultados

Actualmente la tasa de aprobados de las prácticas está alrededor del 100 % ya que los alumnos, gracias a que pueden comprobar el funcionamiento de las soluciones planteadas, sólo las presentan cuando están seguros de que gran parte de los requisitos que se le piden a la solución funcionan. Además, una vez entregada la práctica, llevamos a cabo una entrevista donde los alumnos demuestran su funcionamiento y donde realizamos una serie de pruebas y preguntas acerca de la solución desarrollada con el fin de valorar el grado de funcionamiento de ésta así como las cualidades de las soluciones adoptadas. Desde el punto de vista de la evaluación, el uso de la herramienta VNUML permite a los profesores probar ciertos casos de uso de forma rápida y sencilla que deberían estar contemplados en la solución planteada por el alumno. Además permite al profesor plantear, de la misma forma, casos inesperados a los que el alumno debería ser capaz de enfrentarse teniendo en cuenta lo aprendido durante la realización práctica. De hecho, para dirigir la entrevista, se prepara una lista de aspectos a evaluar y diferentes casos de uso, donde algunos de ellos se piden al alumno que pruebe en el momento de la entrevista de prácticas.

De la aplicación de la metodología hemos recibido muchos comentarios positivos a lo largo de estos años. Mediante una encuesta anónima que realizamos el curso pasado a un grupo de 30 alumnos hemos preguntado si las prácticas les han ayudado a comprender mejor los distintos conceptos teóricos explicados a lo largo de teoría (diseño de redes, protocolos de encaminamiento interno y externo, movilidad y balanceo de carga y alta disponibilidad). El 100 % ha respondido que sí en

una escala entre 7 y 10 sobre 10.

El único aspecto negativo que han mencionado es la falta de ejemplos existentes para *Quagga* ya que si bien es cierto que esta herramienta presenta un alto grado de compatibilidad con los comandos de los routers CISCO, también es cierto que en algunos de ellos es diferente. Para algunas herramientas de alta disponibilidad como LVS o HAProxy también hemos recibido similares comentarios. En respuesta a esta petición este año hemos desarrollado una serie de ejemplos básicos que puedan probar con esta herramienta y actualmente nos encontramos desarrollando más ejemplos para el curso siguiente.

En esta encuesta también hemos valorado el comportamiento de la herramienta y, en general, las respuestas han sido satisfactorias. Como aspecto ha mejorar nos han mencionado que el sistema funciona muy lento cuando hay muchas máquinas (a partir de 22 máquinas virtuales). La principal causa de este problema se debe a la escasa memoria RAM que poseen los equipos de nuestros laboratorios. Estos problemas vamos a solucionarlos de dos formas: por un lado, mediante la propuesta de enunciados de prácticas que no requieran ese número de máquinas; y por otro lado, mediante la ampliación de la memoria RAM de los equipos de estos laboratorios.

## 6. Conclusión y vías futuras

Gracias a la aparición de las herramientas de virtualización, a día de hoy, es posible llevar a la práctica los conceptos aplicados en la enseñanza de redes de computadores sin tener de realizar un gran despliegue de equipos y de material en los laboratorios de prácticas. En concreto, en este artículo hemos explicado como, mediante VNUML, los alumnos de *Redes* de Ingeniería Informática de la Facultad de Informática de la Universidad de Murcia, puede trabajar con herramientas de encaminamiento, movilidad en IPv6 así como alta disponibilidad y balanceo de carga. Este enfoque metodológico se lleva practicando durante varios años y a raíz de nuestra experiencia y de los comentarios recibidos por los alumnos podemos afirmar que éstos, gracias al uso de VNUML y de las herramientas que hemos instalado en su sistema de ficheros, consiguen mejorar su aprendizaje de los

conceptos de la asignatura.

Como vías futuras nos planteamos la incorporación de otras herramientas al sistema de ficheros que puedan mejorar otros conceptos que hasta ahora no hemos abordado de forma práctica y que son el balanceo de carga global y aspectos referentes a la calidad de servicio en redes. Finalmente, también estamos interesados en incorporar la integración de VNUML con *dynamips-dynagen* para poder utilizar imágenes de routers CISCO que implementen determinadas características que no es posible soportar con *Quagga*.

#### Agradecimientos

En esa sección queremos agradecer la ayuda recibida por el equipo del proyecto VNUML, especialmente a David Fernández y Fermín Galán. Este trabajo ha sido parcialmente financiado por el "Programa de Ayuda a los Grupos de Excelencia de la Fundación Séneca 04552/GERM/06" y por el proyecto CICYT TIN2008-06441-C02-02.

#### Referencias

- [1] D. Dobrilovic and B. Odadzic. Virtualization Technology as a Tool for Teaching Computer Networks. *World Academic of Science, Engineering and Technology*, 23:126–130, Jan. 2006.
- [2] D. Fernández, F. J. Ruiz y F. Galán. Uso de técnicas de virtualización para mejorar la docencia en laboratorios de redes de comunicaciones. *Boletín de RedIRIS*, 82:70–75, April 2008.
- [3] F. Galán, D. Fernández, W. Fuertes, M. Gómez y J. E. López de Vergara. Scenario-based virtual network infrastructure management in research and educational testbeds with VNUML. *Annals of telecommunications - annales des télécommunications*, 64(5-6):305–323, 2009.
- [4] M. Pérez y R. Pérez. Las tutorías electrónicas en el horizonte de la formación virtual: un ejemplo desde la filología inglesa. *RED. Revista de Educación a Distancia*, 3(19):11, 2008.